Научная статья

УДК 378.147.88 DOI 10.25205/2541-9447-2021-16-2-94-104

# **Индивидуализированные компьютерные симуляции лабораторных работ по физике**

# **Заикин Андрей Дмитриевич** <sup>1</sup> **Суханов Игорь Иванович** <sup>2</sup>

 $1, 2$  Новосибирский государственный технический университет Новосибирск, Россия

1 zaikin@pitf.ftf.nstu.ru, https://orcid.org/0000-0001-9096-4599

2 suhanov@pitf.ftf.nstu.ru, https://orcid.org/0000-0001-6405-2254

#### *Аннотация*

Изложен опыт создания и эксплуатации компьютерных симуляций лабораторных работ по физике. Значительное количество лабораторных работ можно классифицировать как «черный ящик». Исследуемое физическое явление скрыто от непосредственного наблюдения, контроль осуществляется посредством электрических измерительных приборов. При выполнении такой работы отличить физическую реальность от ее имитации затруднительно. Виртуализация подобных лабораторных работ не требует реалистичности изображений. Схематичность представления лабораторной установки существенно упрощает процесс создания симулятора. Для каждого студента, выполняющего лабораторную работу на симуляторе, формируется уникальный набор параметров установки, что способствует самостоятельности работы студента. Эти параметры хранятся в сервисе электронных таблиц Google Sheets. Их передача в html-шаблон лабораторной работы осуществляется в зашифрованном виде посредством платформы Google Apps Script. Виртуальные лабораторные работы реализованы в виде кроссплатформенного веб-приложения.

*Ключевые слова*

лабораторная работа, симулятор, Google таблица, Google Apps Script

*Для цитирования*

*Заикин А. Д*., *Суханов И. И*. Индивидуализированные компьютерные симуляции лабораторных работ по физике // Сибирский физический журнал. 2021. Т. 16, № 2. С. 94–104. DOI 10.25205/2541-9447-2021-16-2-94-104

# **The Physics Laboratory Works – Individualized Computer Simulations**

#### **Andrey D. Zaikin**, **Igor I. Suhanov**,

<sup>1, 2</sup> Novosibirsk State Technical University Novosibirsk, Russian Federation 1 zaikin@pitf.ftf.nstu.ru, https://orcid.org/0000-0001-9096-4599 <sup>2</sup> suhanov@pitf.ftf.nstu.ru, https://orcid.org/0000-0001-6405-2254

#### *Abstract*

The physics laboratory-works creating and operating computer simulations experience is described. A significant amount of laboratory works can be classified as a "black box". The studied physical phenomenon is hidden from direct observation, the control is carried out by means of electrical measuring devices. It is difficult to distinguish physical reality from its imitation when performing such work, so the virtualization of this one does not require realistic images. The schematic representation of the laboratory installation greatly simplifies the process of creating a simulator.

© Заикин А. Д., Суханов И. И., 2021

ISSN 2541-9447 Сибирский физический журнал. 2021. Том 16, № 2. С. 94–104 Siberian Journal of Physics, 2021, vol. 16, no. 2, pp. 94–104

A unique set of installation parameters is formed for each student performing laboratory work on the simulator, which contributes to the independence of the student's work. These parameters are stored in Google Sheets. Their transfer to the laboratory work's html-template is carried out in encrypted form through the Google Apps Script service. Virtual laboratory work is implemented as a cross-platform web application.

*Keywords*

laboratory assignment, simulator, Google Sheet, Google Apps Script

*For citation*

 $\overline{a}$ 

Zaikin A. D., Suhanov I. I. The Physics Laboratory Works – Individualized Computer Simulations. *Siberian Journal of Physics*, 2021, vol. 16, no. 2, pp. 94–104. (in Russ.) DOI 10.25205/2541-9447-2021-16-2-94-104

## **Введение**

Развитие дистанционного образования, имеющего богатую историю, в последние два года приобрело взрывной характер. Перед преподавательским сообществом внезапно возникли неведомые ранее большинству вопросы методического, организационного, научного характера.

Специфика дисциплин высшей школы такова, что для некоторых из них переход был почти безболезненным, для других же требовалась коренная ломка учебного процесса, а отдельные учебные курсы просто невозможны в дистанционном формате.

Курс физики для инженерных специальностей предполагает разнообразные формы взаимодействия со студентом. По-видимому, наиболее сложно перевести в дистанционный формат лабораторный практикум. Хотя виртуальные и дистанционные лабораторные работы практиковались и ранее. В основе таких наработок лежали энтузиазм и соответствующие навыки преподавателя. Пандемия сделала это направление обязательным.

Лабораторный практикум по физике весьма важен и поучителен для формирования у студента полноценного представления о сути физических явлений. Выполненная лабораторная работа совместно с изучением теоретического материала помогает ощутить связь физического эксперимента с теоретическими представлениями, глубже понять и усвоить новые знания. В дополнение к этому студент получает навык работы с приборами, учится измерять и обрабатывать результаты измерений, строить зависимости и графики.

Приведем краткий обзор существующих решений в данной области.

Лабораторные работы, выполняемые в домашних условиях, – один из способов проведения дистанционных занятий. В таких работах  $^1$  предполагается использование студентом не специализированного оборудования, а устройств, имеющих бытовое предназначение, например весы, термометр, 3D-очки, лазерная указка, смартфон и т. п. Методические рекомендации к домашним лабораторным работам обычно регламентируют лишь основные этапы их выполнения. Студенту предоставляется большая, по сравнению с работой в учебной лаборатории, свобода действий. Изучаемое физическое явление при этом реально и осязаемо.

Весьма интересен проект интернет-лаборатории с дистанционным управлением для проведения экспериментов по физике [1]. Пользователь посредством браузера получает доступ к находящимся в удаленной лаборатории веб-камере и электронным компонентам, таким как плата USB K8055, Arduino с Ethernet Shield, Raspberry Pi, для управления реальным физическим прибором. Естественное ограничение проекта – пропускная способность. Эту проблему, возникающую при работе на любой реальной лабораторной установке, разработчики решают путем бронирования времени доступа.

Компьютерные симуляции имитируют физическое явление, позволяя визуализировать недоступные для непосредственного наблюдения процессы, масштабировать их в пространстве и времени. На занятиях – как лекциях, так и семинарах, симуляторы используются в качестве анимированных иллюстраций. Такая форма подачи материала более эффективна, чем статические рисунки, и зачастую может конкурировать с натурными демонстрациями.

<sup>&</sup>lt;sup>1</sup> https://mipt.ru/education/chair/physics/news/laboratornye\_raboty\_v\_domashnikh\_usloviyakh

Отдельный класс таких симуляций – законченный модуль, представляющий собой исполняемую в конкретной операционной системе программу [2]. Практически всегда этой операционной системой служит семейство OS Windows. Кроссплатформенные решения для таких продуктов авторам неизвестны. Скачав программу, студент устанавливает ее на свой компьютер и выполняет виртуальную лабораторную работу. Далеко не всегда процесс установки проходит гладко. Причины возникающих трудностей весьма разнообразны: устаревшие и не поддерживаемые версии операционной системы, отсутствие требуемого архиватора и прикладных библиотек, взаимодействие программы с антивирусной защитой, отсутствие прав на установку программного продукта, проприетарность программного обеспечения.

До недавнего времени наиболее популярными технологиями для создания кроссплатформенных решений были продукты Java и Adobe Flash. Симуляции, созданные на их основе, получили широкое распространение.

Один из самых известных и проработанных в этой области проект - PhET<sup>2</sup>, реализуемый Университетом Колорадо, предлагает обширный набор интерактивных научных и математических симуляций.

Более двухсот виртуальных лабораторных работ и демонстраций по всем разделам физики содержит интернет-ресурс<sup>3</sup>, также использующий плагин Adobe Flash Player.

Зачастую симуляционная модель физического процесса реализована так, что включает в себя в той или иной степени реалистичное изображение измерительных приборов и иного оборудования. Проявляя известную долю изобретательности [3], такие симуляции можно приспособить в качестве стенда для проведения лабораторной работы.

Следует отметить, что технологии Java и Adobe Flash являются устаревшими и более не поддерживаются производителями. Демонстрация симуляторов, реализованных с использованием данных технологий, на устройстве пользователя – весьма непростая, а иногда и нереализуемая задача. Сложности запуска могут превышать сложность выполнения самой лабораторной работы. Поэтому проект PhET осуществляет планомерную миграцию своих симуляций на технологию HTML5.

Современный подход – создание веб-приложений, использующих открытые стандарты, в частности язык JavaScript. Такие симуляции исполняются непосредственно в браузере, на любом устройстве: компьютере, планшете, смартфоне. Данный подход к разработке виртуальных лабораторных работ представляется оптимальным.

## **1. Предлагаемые решения**

Далее излагается опыт перевода в дистанционный формат лабораторного практикума курса общей физики инженерных специальностей технического университета.

Наглядность некоторых совсем простых с точки зрения реализации физических опытов трудно переоценить. Явления, возникающие при свободных колебаниях связанных маятников, образовании стоячей волны на струне, интерференция и дифракция лазерного света, гашение светового пучка двумя прозрачными пластинками поляризаторов, граничат с магией. При виртуализации таких физических явлений, несмотря на всю мощь современных технологий, неизбежны потери непосредственного участия в процессе.

Вместе с тем в рамках стандартного лабораторного практикума по физике существует значительное количество работ, которые можно классифицировать как «черный ящик». Как правило, это работы, связанные с электрическими измерениями.

Фактически, регистрируя показания приборов при выполнении этих работ, отличить физическую реальность от ее имитации крайне затруднительно.

**.** 

<sup>&</sup>lt;sup>2</sup> https://phet.colorado.edu/

<sup>&</sup>lt;sup>3</sup> http://mediadidaktika.ru

На наш взгляд, виртуализация подобных работ не требует натуралистичности изображения приборов, вполне достаточно условной схемы, что существенно упрощает технологию разработки симулятора. А в целях ознакомления студента с реальными приборами при недоступности иных вариантов подойдут сопутствующие видеоролики.

Самостоятельность при выполнении лабораторной работы студентом – проблема, актуализировавшаяся в условиях дистанционного обучения. Контролируемые преподавателем и индивидуальные для каждого студента параметры виртуальной лабораторной установки – один из возможных ответов на данный вызов.

В качестве первого шага из обширного лабораторного практикума для виртуализации было выбрано пять лабораторных работ, востребованных в текущем учебном процессе. Каждая из них соответствует определению «черный ящик». Подробное описание работ приводится далее.

Создание всех симуляторов осуществлялось по единой разработанной для данной задачи технологии. В основу положены браузерные решения на базе языка JavaScript, который упрощает создание и управление мультимедийными объектами без необходимости использования сторонних плагинов.

На веб-странице<sup>4</sup> университетского портала студент формирует запрос на выполнение конкретной лабораторной работы. Для этого он заполняет соответствующие поля, определяя номер учебной группы, фамилию и пароль. Пароль студент, допущенный к выполнению работы, получает у преподавателя. При нажатии кнопки «Выполнить» исполняется PHPскрипт, который загружает html-шаблон лабораторной работы, содержащий схемы, рисунки, управляющие элементы и Java-скрипты, реализующие математическую модель исследуемого физического процесса.

Общие для работы элементы шаблона дополняются персональными данными студента и индивидуализированными для него параметрами установки. Индивидуализированные данные содержит Google-таблица, включающая в себя групповые списки студентов и лист – журнал входов, в котором регистрируется работа студента: дата входа, группа, фамилия, IP-адрес и браузер. Такая таблица создается для каждой лабораторной работы.

Доступ к Google-таблице осуществляется посредством сценария на платформе Google Apps Script, опубликованного как веб-приложение и имеющего уникальный URL. Сценарий Google Apps Script проверяет соответствие введенных персональных данных данным, содержащимся в таблице. Несоответствие приводит к отказу в выполнении работы. Если этот этап успешно пройден, то формируется строка индивидуальных параметров, которая в зашифрованном виде возвращается в шаблон лабораторной работы.

Некоторые из индивидуализированных параметров установки являются скрытыми, недоступными для наблюдения в процессе выполнения работы. Они определяются студентом по результатам обработки измерений. Другие, наоборот, открыты. Такими параметрами могут быть величина емкости, индуктивности, ЭДС, максимальное значение силы тока. Эти параметры отображается на экране, включаются в протокол лабораторной работы. Они индивидуальны, следовательно, позволяют идентифицировать каждого студента не только по фамилии.

Кафедральный практикум, содержащий значительное количество реальных лабораторных работ по различным разделам физики, представлен в [4]. Принцип отбора работ для виртуализации, определенный выше, сочетался с требованиями текущего учебного процесса. Далее опишем особенности пяти разработанных симуляторов.

 $\overline{a}$ 

<sup>4</sup> http://pitf.ftf.nstu.ru/files/zaikin/LabComSim.html

# **2. Обработка результатов прямых многократных измерений**

Лабораторный практикум по физике обычно начинается с освоения студентом методов обработки результатов прямых многократных измерений. Способы реализации конкретной измерительной процедуры весьма разнообразны. Измерение периода колебаний пружинного маятника, интенсивности изотопного источника, диаметра шарика, параметров электрической цепи – это лишь малый перечень возможных вариантов. В практикуме [4] для этих целей проводится измерение микросекундомером времени соударения металлических шаров.

Предварительно генерируется для каждого студента выборка из 50 распределенных по нормальному закону чисел. Индивидуальными являются среднее значение и стандартное отклонение.

Способы генерации могут быть различными, например, ее можно осуществить непосредственно в сервисе электронных таблиц Google Sheets.

Не следует использовать полученную выборку вслепую, без визуализации. Выборка из 50 значений не очень представительна, и, как следствие, гистограмма не всегда принимает канонический симметричный колоколообразный вид, теряя свою наглядность. Приемлемый вариант получается простым пересчетом введенных формул.

Шаблон данной работы содержит короткий видеофрагмент соударения двух шаров, а также управляющий элемент – кнопку «Пуск» (рис. 1). При нажатии кнопки воспроизводится видеофрагмент, а на табло секундомера выводится время соударения.

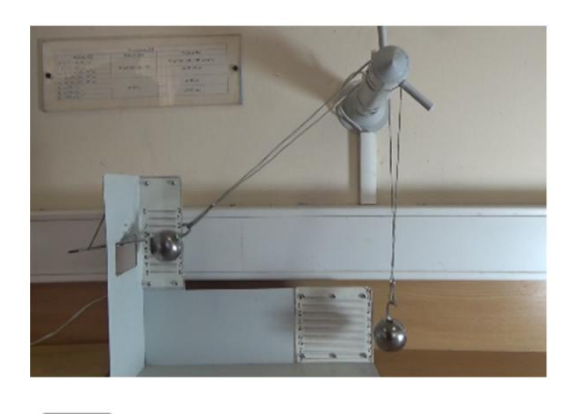

*Рис. 1.* Экран виртуальной лабораторной работы «Обработка результатов прямых многократных измерений» *Fig. 1.* The screen of the virtual laboratory work "The direct multiple measurements processing"

Пуск Секундомер: 101.5 мкс Номер опыта: 3

Выполнение студентом лабораторной работы заключается в пятидесятикратном нажатии кнопки «Пуск» и регистрации в таблице измерений показаний секундомера. Последующая обработка результатов измерений производится в соответствии с требованиями методических рекомендаций.

# **3. Изучение распределения Больцмана**

Объект исследования в данной работе – облако электронов, находящихся между катодом и анодом электровакуумного диода. Эмитированные катодом электроны – идеальный газ, температура которого равняется температуре катода. В отсутствие электрического поля концентрация электронного газа постоянна. В присутствии внешнего силового поля концентрация становится различной в разных точках пространства. Обратное включение диода (на катод подается положительный потенциал, а на анод – отрицательный) приводит к тому, что концентрация электронов от катода к аноду убывает согласно распределению Больцмана.

Шаблон компьютерной симуляции наряду с управляющими элементами содержит принципиальную схему установки (рис. 2). Схема включает амперметр, вольтметр, измеряющий напряжение между анодом и катодом, и реостат.

*Рис. 2.* Экран виртуальной лабораторной работы «Изучение распределения Больцмана»

*Fig. 2.* The screen of the virtual laboratory work "The Boltzman distribution study"

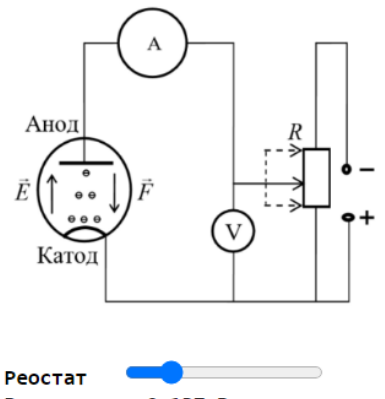

Вольтметр:  $0.137B$ Амперметр: **596 мкА** 

Ползунковым реостатом можно изменять показания вольтметра *U* от 0 до 700 мВ с шагом 1 мВ. Анодный ток *I* при этом изменяется согласно зависимости  $I = I_{\text{max}} \exp(-qU/kT)$ .

В каждой лабораторной работе индивидуальны значения силы тока в отсутствие электрического поля *I*max и температура электронного газа *T*. Диапазон рабочих значений силы тока 2 100–2 400 мкА, а температуры – 1 100–1 400 К.

Персонификация студента осуществляется по значению силы тока, это открытый параметр, температура рассчитывается и однозначным признаком быть не может.

Для придания естественности измерениям расчетные показания амперметра модифицируются. Значения анодного тока *I* заменяются значениями, полученными генерацией случайных чисел, равномерно распределенных в интервале (0.8*I*; 1.2*I*). Исключение составляет лишь используемое для персонификации значение  $\,I\big(0\big)\!=\!I_{\textrm{\tiny{max}}}$  , оно остается неизменным.

В процессе выполнения данной лабораторной работы студент, перемещая бегунок реостата, регистрирует показания амперметра и вольтметра. Построив вольтамперную характеристику, рассчитывает температуру электронного газа.

#### **4. Изучение работы источника постоянного тока**

Неразветвленная электрическая цепь постоянного тока состоит из источника тока и резистора с переменным сопротивлением. Измерительные приборы, амперметр и вольтметр подключены, как показано на схеме (рис. 3). Зависимость падения напряжения на резисторе от силы тока  $U = E - Ir$  линейна. Сняв вольтамперную характеристику, можно определить электродвижущую силу источника *Е*, его внутреннее сопротивление *r*, ток короткого замыкания  $I_{\kappa 3} = E/r$ , полезную и полную мощность.

В рамках симуляции принято, что диапазон изменения ЭДС составляет 10–60 В с шагом 0.5 В, а диапазон изменения внутреннего сопротивления 400–700 Ом. Тогда диапазон тока короткого замыкания 15–150 мА.

Перемещая ползунок реостата, задаем дискретное вещественное число *n<sup>i</sup>* , лежащее в интервале [0;1] с шагом 0.001. Тогда значения силы тока определяются выражением  $I_i = I_{k} n_i$ , а напряжения – выражением  $U_i = E - rI_i$ . Итого в симуляции можно получить  $1\,000$  значений измеряемых параметров. Если номер *i >* 900, то регистрируется перегрузка по току, и вместо

показаний амперметр выводит сообщение об этом. Если значение *i <* 100, то значения берутся в сотой точке. Это значение соответствует остаточному сопротивлению реостата. При значении *i*  $>$  300 производится модификация показаний вольтметра в диапазоне  $\pm$ 1 % от расчетного значения посредством генератора случайных чисел.

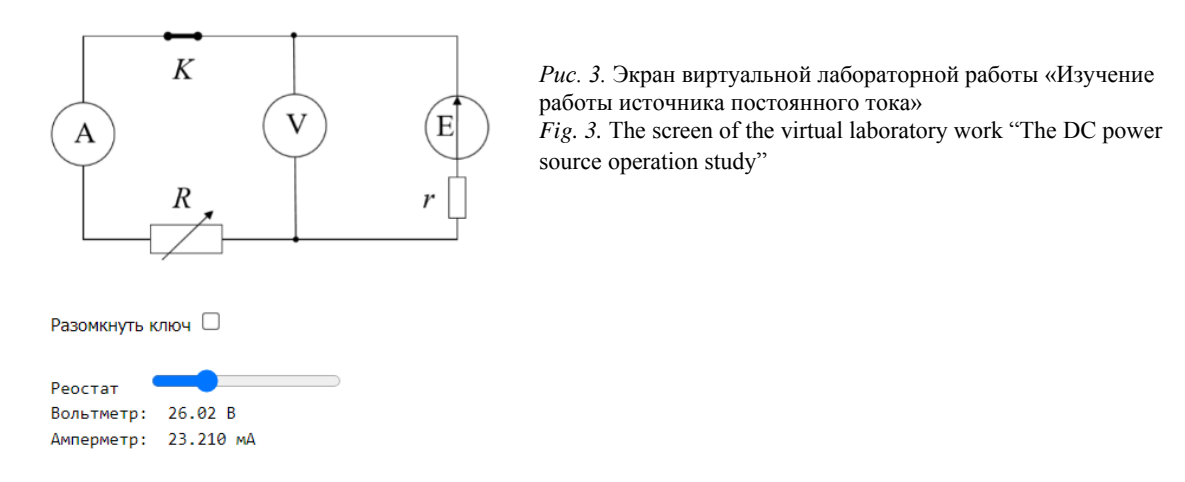

Персонифицированными и передаваемыми в шаблон симуляции для конкретного студента являются величина ЭДС (открытый параметр) и внутреннее сопротивление источника (закрытый параметр). Идентификация студента осуществляется по показаниям вольтметра при разомкнутом ключе, соответствующим значению ЭДС.

# **5. Определение удельного заряда электрона**

Центральный элемент лабораторной установки для измерения удельного заряда электрона – магнетрон, электровакуумный триод, помещенный в соленоид. Зависимость анодного тока от тока соленоида позволяет рассчитать удельный заряд. Шаблон компьютерной симуляции включает принципиальную схему установки и управляющие элементы (рис. 4). В их число входят два амперметра, один – в цепи соленоида, другой – в анодной цепи, вольтметр, измеряющий напряжение между анодом и катодом, и два реостата.

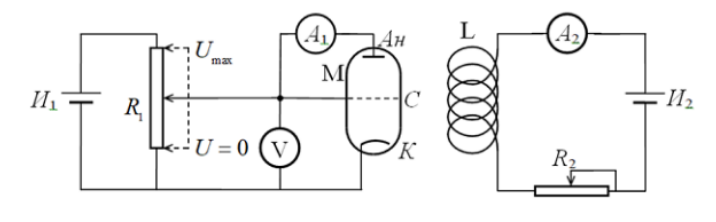

*Рис. 4.* Экран виртуальной лабораторной работы «Определение удельного заряда электрона»

*Fig. 4*. The screen of the virtual laboratory work "The electron specific charge measuring"

#### Управляющие элементы

 $P$ еостат  $R_1$ Вольтметр V: 52 В  $P$ еостат  $R_2$ Амперметр A<sub>1</sub>: 13.6 mA Амперметр A<sub>2</sub>: 0.593 A Параметры магнетрона: 1=(62±2) мм, R= (2.8±0.2) мм, N=1900

ISSN 2541-9447 Сибирский физический журнал. 2021. Том 16, № 2 Siberian Journal of Physics, 2021, vol. 16, no. 2

С помощью реостата *R*<sup>1</sup> выставляется напряжение анод-катод. Реостат *R*<sup>2</sup> регулирует ток в цепи соленоида от 0 до 2 А с шагом 1 мА. Анодный ток измеряется амперметром *A*1, а ток в цепи соленоида – амперметром  $A_2$ .

Анализ движения электронов в магнетроне приводит к следующему выводу. Идеальная зависимость анодного тока от тока в цепи соленоида  $I_a(I_s)$  имеет вид ступеньки. Ток соленоида, при котором анодный ток прекращается, называется отсекающим. В условиях реального эксперимента ступенька размывается прежде всего по причине неоднородности магнитного поля вдоль оси соленоида конечной длины. На реальных кривых ток отсечки определяется из условия  $I_a(I_{\text{one}}) = I_0/2$ .

Для вычисления анодного тока при нулевом токе в цепи соленоиде  $I_0$  воспользуемся законом трёх вторых  $I_0 = aU^{3/2}$ , где  $a$  – первеанс, коэффициент, зависящий от конфигурации и геометрических размеров и материала электродов.

Параметры симуляции подбираются так, чтобы количественно результаты опытов соответствовали режимам работы реальной установки. Если для значений первеанса определить интервал  $0.05 \le a \le 0.0995$ , то при напряжениях (60–80) В значение анодного тока будет лежать в интервале (23–71) мА.

Пусть число витков соленоида – *N*, длина – *l*, а радиус – *R*, тогда эти параметры и удельный заряд электрона связаны соотношением

$$
\frac{e}{m} = \frac{8l^2}{\left(K\mu_0 N R\right)^2} \frac{U}{I_{\text{orc}}^2}.
$$

Поправочный коэффициент *K* вводится для учета неоднородности магнитного поля.

Для тока отсечки идеальной ступеньки получаем  $I_{_{\scriptscriptstyle O\!m\!c}}\!=\!b\sqrt{U}$  , где 0  $b = \frac{2l}{\sigma} \sqrt{\frac{2m}{l}}$  $=\frac{2}{K\mu_0NR}\sqrt{\frac{2R}{e}}$ ίμ

Индивидуальными и передаваемыми в шаблон для конкретного студента являются константы *a* и N. Число витков соленоида ограничено интервалом  $1900 \le N \le 4000$ .

Известные константы *a* и *N* и выставленное напряжение катод-анод в построенной модели однозначно определяют значения *I*<sup>0</sup> и *I*отс.

Реостат  $R_2$  меняет ток соленоида от 0 до 2 А с шагом 1 мА. Для расчета величины анодно-

го тока была подобрана функция, размыванощая идеальную ступеньку,  
\n
$$
I_a(I_s) = I_0 \left( \exp\left(-\frac{I_{\text{omc}}}{D}\right) + 1 \right) / \left( \exp\left(\frac{I_s - I_{\text{omc}}}{D}\right) + 1 \right).
$$

Здесь  $D = cI_{\text{one}}$  – ширина области размытия, полагалось, что  $c = 0.15$ . Для построенной функции справедливо  $I_a(0)$  =  $I_0$ , ее график приведен на рис. 5.

*Рис. 5.* Зависимость анодного тока от тока соленоида *Fig. 5.* The anode current vs the solenoid current

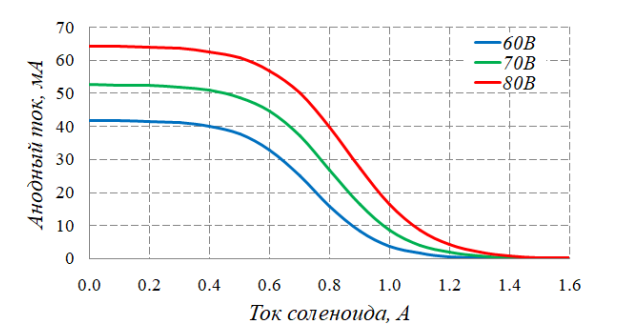

ISSN 2541-9447 Сибирский физический журнал. 2021. Том 16, № 2 Siberian Journal of Physics, 2021, vol. 16, no. 2

.

Для придания реалистичности показания амперметра *А*<sup>1</sup> в диапазоне (10–90) % от максимального значения зашумлялись генератором случайных чисел.

Открытым параметром в этой работе является число витков магнетрона, а закрытым – первеанс. Выполнение работы заключается в том, что, выставив реостатом *R*<sup>1</sup> напряжение на аноде, студент, перемещая ползунок реостата *R*2, снимает зависимость анодного тока от тока соленоида.

## **6. Вынужденные колебания в колебательном контуре**

Напряжение на конденсаторе колебательного контура, содержащего последовательно включенный генератор гармонических сигналов, зависит от частоты этого сигнала. Явление резонанса можно изучать, снимая зависимость напряжения от частоты. Для измерения напряжения используется вольтметр. Принципиальная схема лабораторной установки приведена на рис. 6.

Управляющие элементы симуляции – ползунок, изменяющий частоту выходного сигнала генератора, и ползунковый реостат, изменяющий сопротивление колебательного контура.

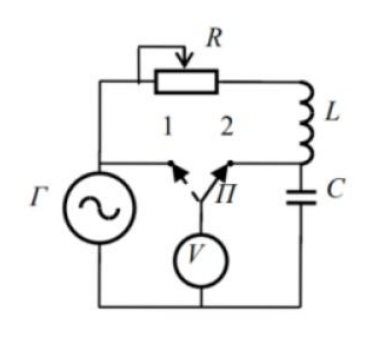

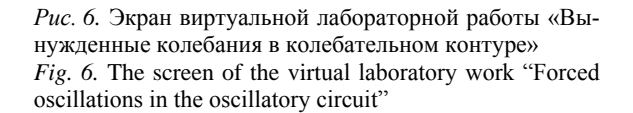

#### Управляющие элементы

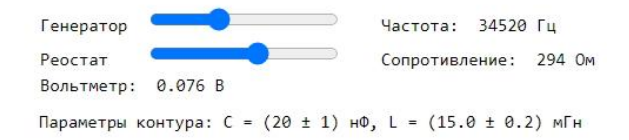

Индивидуальными и передаваемыми в шаблон для конкретного студента являются следующие константы: электроемкость конденсатора *C*, индуктивность соленоида *L* и три значения сопротивления, для которых снимаются резонансные кривые. Выходное напряжение генератора *E* полагается постоянным и равным одному вольту.

Для того чтобы параметры симуляции в целом соответствовали параметрам реальной установки, принято, что диапазон используемых сопротивлений составляет 30–400 Ом, емкость конденсатора 20–80 нФ, индуктивность катушки 2–50 мГн. Тогда резонансная частота контура лежит в диапазоне 2 920–25 200 Гц.

Частоту гармонического сигнала генератора можно изменять в интервале 10–100 000 Гц с шагом 10 Гц. Сопротивление ползункового реостата в колебательном контуре изменяется дискретно с шагом 1 Ом в диапазоне 10–500 Ом.

Установив заданное значение сопротивления, студент, изменяя частоту генератора v, снимает амплитудно-частотную характеристику  $U(v)$ . Регистрируемые показания вольтметра *U* рассчитываются согласно известным соотношениям для колебательного контура.

Построив по результатам измерений резонансную кривую, студент определяет частоту резонанса и добротность контура.

#### **Заключение**

Апробация описанных работ прошла в процессе изучения физики студентами инженерных специальностей технического университета. Вынужденный переход к дистанционному обучению в условиях пандемии обусловил поиски новых форм взаимодействия преподавателя и студента. Студенты выполняли лабораторную работу, используя любое доступное им компьютерное устройство. Индивидуализация параметров виртуальной установки благотворно сказывалась на самостоятельности работы. Редкие попытки использования чужих результатов немедленно становились очевидными. Полученный в процессе работы опыт будет полезен при расширении списка симуляторов лабораторных работ.

# **Список литературы**

- 1. **Lustig F., Brom P., Kuriscak P., Dvorak J. "**Hands-on-Remote" Laboratories. In: Proc of the 15<sup>th</sup> International Conference on Remote Engineering and Virtual Instrumentation (REV 2018), 21–23.03.2018. University of Applied Science Dusseldorf (HSD), Germany, 2018, pp. 446– 455.
- 2. **Baranov A. V.** Virtual students' laboratories in the physics practicum of the Technical University. In: 13<sup>th</sup> International Scientific-Technical Conference on Actual Problems of Electronics Instrument Engineering (APEIE), 2016, pp. 326–328. DOI 10.1109/APEIE.2016.7802287
- 3. Интерактивное моделирование физических явлений в среде Phet: Метод. указания и сб. заданий / Сост. М. П. Сарина, А. В. Топовский. Новосибирск: Изд-во НГТУ, 2014. 72 с.
- 4. Механика и термодинамика: Лабораторный практикум по физике для 1, 2 курса технических специальностей всех форм обучения. Сост. В. Г. Дубровский и др. Новосибирск: Изд-во НГТУ, 2015. 80 с.

### **References**

- 1. **Lustig F., Brom P., Kuriscak P., Dvorak J. "**Hands-on-Remote" Laboratories. In: Proc of the 15<sup>th</sup> International Conference on Remote Engineering and Virtual Instrumentation (REV 2018), 21–23.03.2018. University of Applied Science Dusseldorf (HSD), Germany, 2018, pp. 446– 455.
- 2. **Baranov A. V.** Virtual students' laboratories in the physics practicum of the Technical University. In: 13<sup>th</sup> International Scientific-Technical Conference on Actual Problems of Electronics Instrument Engineering (APEIE), 2016, pp. 326–328. DOI 10.1109/APEIE.2016.7802287
- 3. The physical phenomena interactive simulation in the Phet environment. Method. instructions and the collection of tasks. Comp. by M. P. Sarina, A. V. Topovskiy. Novosibirsk, NSTU Press, 2014, 72 p. (in Russ.)
- 4. Mechanics and thermodynamics. Laboratory practical training in physics for the  $1<sup>st</sup>$ ,  $2<sup>nd</sup>$  year of technical specialties of all forms of education. Comp. by V. G. Dubrovskiy et al. Novosibirsk, NSTU Press, 2015, 80 p. (in Russ.)

# **Информация об авторах**

**Андрей Дмитриевич Заикин**, кандидат технических наук, доцент **Игорь Иванович Суханов**, кандидат физико-математических наук, доцент

# **Information about the Authors**

**Andrey D. Zaikin**, Candidate of Technical Sciences, Associate Professor **Igor I. Suhanov**, Candidate of Science (Physics and Mathematics), Associate Professor

> *Статья поступила в редакцию 30.08.2021*; *одобрена после рецензирования 01.10.2021*; *принята к публикации 01.10.2021 The article was submitted 30.08.2021*; *approved after reviewing 01.10.2021*; *accepted for publication 01.10.2021*